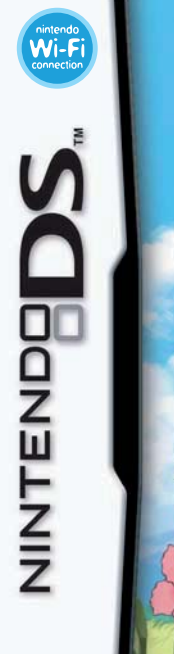

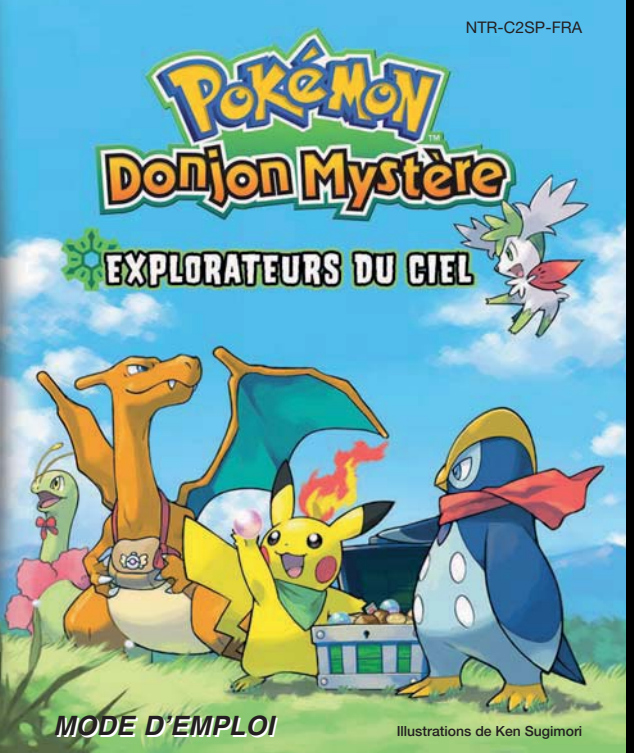

#### [0508/FRA-S/NTR]

*Ce sceau est votre assurance que Nintendo a approuvé ce produit et qu'il est conforme aux normes d'excellence en matière de fabrication, de fiabilité et surtout, de qualité. Recherchez ce sceau lorsque vous achetez des jeux ou des accessoires pour assurer une totale compatibilité avec vos produits Nintendo.*

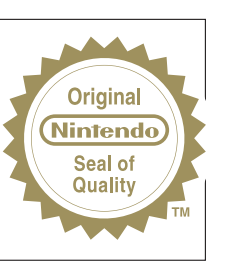

Merci d'avoir choisi le jeu POKéMON™ DONJON MYSTERE: EXPLORATEURS DU CIEL pour les consoles de jeu Nintendo DS™.

IMPORTANT : lisez attentivement le livret de précautions sur la santé et la sécurité séparé qui accompagne ce produit avant toute utilisation de votre Nintendo DS, d'une carte DS, d'une cartouche de jeu, ou d'un accessoire. Ce livret contient d'importantes informations sur la santé et la sécurité. Nous vous conseillons de lire attentive ment le mode d'emploi avant de commencer à jouer afin de profiter pleinement de votre nouveau jeu ! Ce mode d'emploi contient également des informations sur la garantie et sur le service consommateurs. Conservez ce document pour référence ultérieure.

Cette carte DS ne peut être utilisée qu'avec les consoles de jeu Nintendo DS.

IMPORTANT : utiliser un appareil illégal avec votre Nintendo DS peut rendre ce jeu inutilisable.

### **The Pokémon Company**

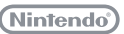

© 2009 Pokémon.

© 1995 – 2009 Nintendo/Creatures Inc./GAME FREAK inc.

© 1993 – 2009 CHUNSOFT.

TM, ® et le logo Nintendo DS sont des marques de Nintendo. © 2009 Nintendo.

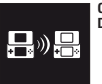

**CE JEU PERMET LE TELECHARGEMENT SANS FIL DE LA VERSION DEMO.**

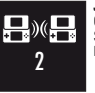

**JEU MULTI-CARTES SANS FIL DS** CE JEU PERMET DES PARTIES EN MULTIJOUEUR SANS FIL AVEC UNE CARTE DS POUR CHAQUE NINTENDO DS.

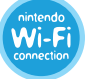

**CONNEXION Wi-Fi NINTENDO** CE JEU EST CONÇU POUR ETRE UTILISE AVEC LA CONNEXION Wi-Fi NINTENDO.

#### **Histoire CONTRACTOR**

**Vous ouvrez les yeux sur une plage de sable blanc… Un Pokémon se tient devant vous... Attendez... Il vient de parler ?**

**Mais seuls les humains ont le don de la parole !**

**Dans un éclat de rire, le Pokémon répond : "Bien sûr que je peux parler ! Après tout, nous sommes tous les deux des Pokémon !" Des souvenirs perdus…**

**Les mystères d'un être humain transformé en Pokémon… Cherchez des réponses en explorant le monde avec vos fidèles amis.**

**Un destin hors du commun vous attend dans le ciel, par-delà le temps et l'ombre !**

### **Sommaire**

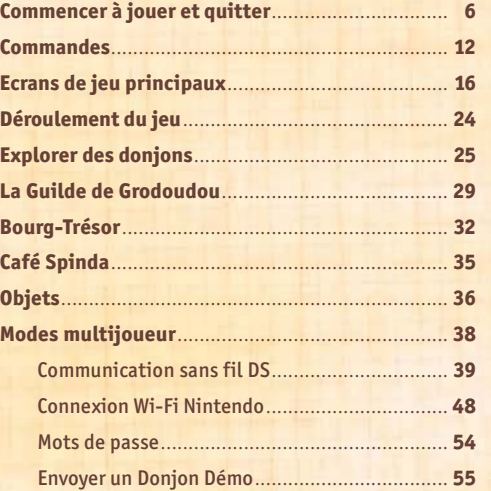

POKÉMON™ DONJON MYSTERE : EXPLORATEURS DU CIEL est une extension de POKÉMON™ DONJON MYSTERE : EXPLOBATEURS DU TEMPS / EXPLOBATEURS DE L'OMBRE et contient de nouveaux développements narratifs et de nouveaux éléments de jeu tels que des espèces de Pokémon et des objets différents.

### **Commencer à jouer et quitter example**

Tout d'abord, vous devez apprendre à démarrer une partie et à l'arrêter. Cette section vous explique également comment choisir quel Pokémon vous incarnerez et qui sera votre partenaire.

# **Commencer à jouer**

Assurez-vous que votre Nintendo DS™ est éteinte. Insérez la carte DS POKéMON DONJON MYSTERE : EXPLORATEURS DU CIEL dans le port carte DS situé à l'arrière de la console et enfoncez-la jusqu'à ce que vous entendiez un clic.

Allumez la console. L'**écran d'avertissement sur la santé et la sécurité** s'affiche (voir ci-contre). Touchez l'écran tactile une fois que vous avez lu les informations.

Si vous utilisez une console Nintendo DSi™, touchez simplement l'icône POKéMON DONJON MYSTERE : EXPLORATEURS DU CIEL pour commencer à jouer. Si vous utilisez une console Nintendo DS / DS Lite, touchez le panneau POKéMON DONJON MYSTERE : EXPLORATEURS DU CIEL pour commencer à jouer. Si votre console a été paramétrée en mode automatique, cette étape n'est pas nécessaire car le jeu se chargera automatiquement. Veuillez consulter le mode d'emploi de votre console Nintendo DS / DS Lite pour plus d'informations. **NOTE :**

- **•** "Nintendo DS" est l'appellation générique utilisée pour désigner à la fois la console Nintendo DS originelle, la Nintendo DS™ Lite et la Nintendo DSi.
- **•** Les captures d'écran présentées à droite proviennent d'une console Nintendo DS/DS Lite.

Après la cinématique d'ouverture, l'**écran titre** apparaît. Appuyez alors sur START pour accéder à l'**écran du menu principal** et commencer à jouer.

Veuillez vous reporter à la page suivante pour de plus amples informations.

La langue utilisée pour le jeu dépend de celle de votre console. Vous pouvez choisir de jouer dans une des cinq langues suivantes : anglais, français, allemand, espagnol et italien. Si votre Nintendo DS est déjà réglée sur l'une des langues mentionnées ci-dessus, la même langue sera utilisée pour le jeu. Dans le cas contraire, l'anglais est la langue par défaut. Pour changer la langue du jeu, modifiez les paramètres de la console. Veuillez consulter le mode d'emploi de votre Nintendo DS pour plus d'informations.

N'oubliez pas qu'une fois que vous avez commencé à jouer dans une langue, vous ne pouvez pas la changer. Si vous souhaitez jouer dans une autre langue, vous devez effacer vos données de sauvegarde, configurer votre console Nintendo DS dans une autre langue et recommencer une partie.

Le titre mentionné sur la carte DS est différent du titre français, la même carte étant utilisée dans toute l'Europe. Nous espérons que vous apprécierez votre nouveau logiciel.

### **Le héros**

**WANT OF VIOLEN LIKE? LE LIVES!** 

INNACTEZ-VOICE & L'ABRECCE SUVANTE you nintendo com (healthcafety louthed Técran tactile pour continu

> **Giulinon Donion Mustine** emon Donyon Ryster<br>Isplanateurs du Ciel **Mautenando** 图画图 Automotivements da

*NEIGRATEURS LOUISE* 

Sélectionnez NOUVELLE PARTIE dans le **menu principal** et répondez aux questions qui suivent. Vos réponses déterminent automatiquement le Pokémon que vous incarnerez. Il sera choisi parmi une sélection de 19 Pokémon. Référez-vous aux pages 8 et 9 pour les découvrir tous. **NOTE :** à la fin des questions, vous devez poser le doigt sur l'écran tactile. En cas de problème, vous pouvez vous servir du stylet.

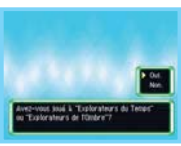

### **Le partenaire**

Il s'agit du Pokémon qui se joint à vous au début de l'histoire. Une fois le Pokémon héros déterminé, un panel de partenaires potentiels vous sera proposé. Choisissez l'un d'entre eux.

**NOTE :** le partenaire ne peut être ni le même Pokémon que le héros, ni du même type que lui.

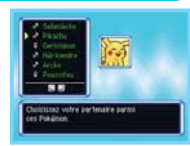

### **Il n'y a qu'un seul fichier de sauvegarde.**

**6 7** Pour commencer une nouvelle partie, vous devez d'abord effacer vos données de sauvegarde à l'aide de la commande EFFACER DONNEES du **menu Autres** accessible à partir du **menu principal**. Ensuite, sélectionnez NOUVELLE PARTIE, puis confirmez votre choix. Une fois effacées, les données de sauvegarde sont définitivement perdues. Reportez-vous à la page 11 pour de plus amples informations.

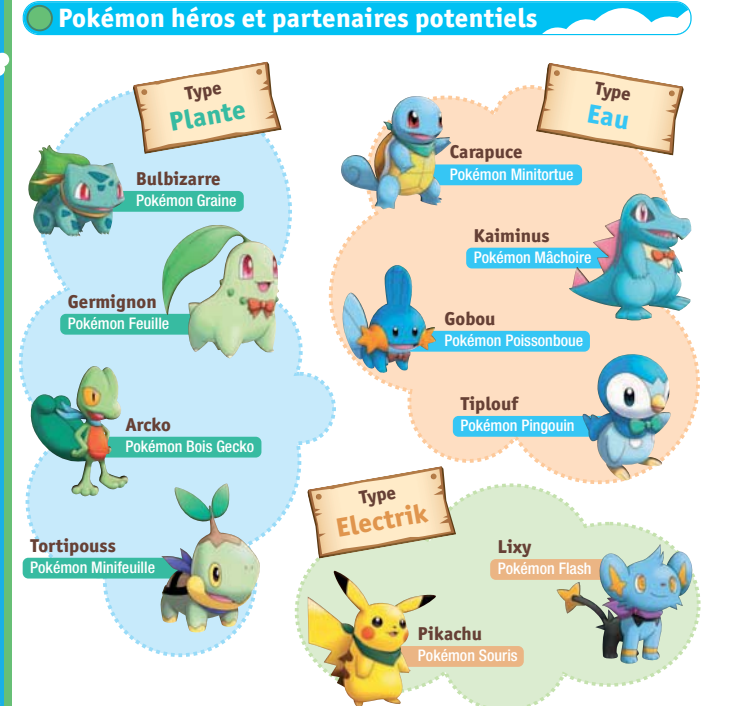

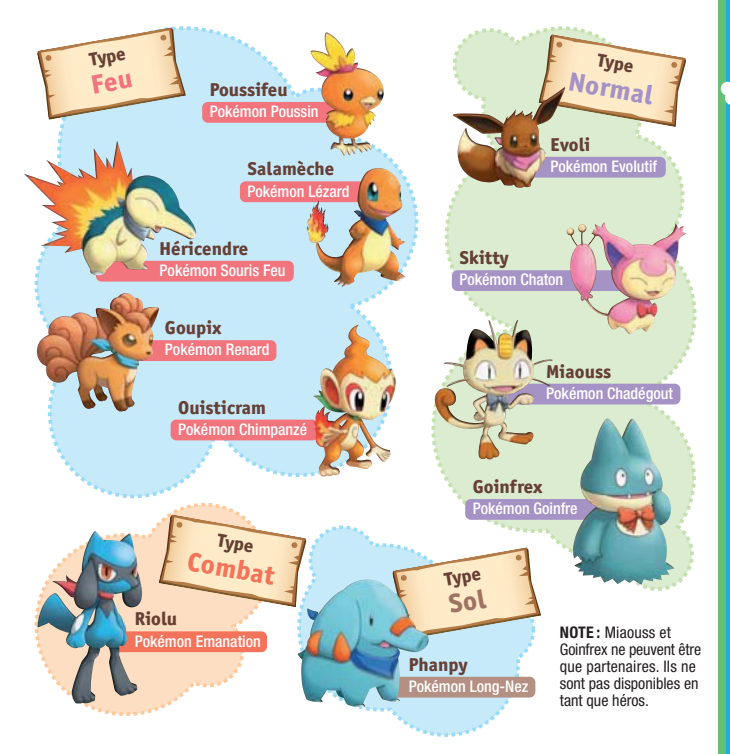

**CO** 

œ

### **Commencer à jouer**

L'option NOUVELLE PARTIE apparaît uniquement si aucune partie sauvegardée n'est disponible. Pour commencer une nouvelle partie, utilisez cette commande. S'il existe déjà un fichier de sauvegarde, seule la commande CONTINUER s'affiche.

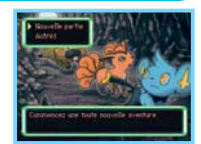

Tenpt de Jeu 8.59.90<br>Aventures

### **Continuer**

**CONT** 

Cette commande apparaît s'il existe une partie sauvegardée et vous permet de consulter diverses informations telles que votre position actuelle, le temps de jeu ainsi que le nombre d'aventures menées à bien. Sélectionnez OUI et appuyez sur le bouton A pour reprendre au dernier point de sauvegarde.

**NOTE :** si vous sélectionnez CONTINUER après avoir sauvegardé un Episode Spécial, vous devrez choisir entre poursuivre l'histoire principale et poursuivre l'Episode Spécial en cours.

### **Liste des épisodes**

Cette option apparaît une fois les Episodes Spéciaux débloqués. Sélectionnez LISTE DES EPISODES pour jouer aux Episodes Spéciaux, indépendamment de l'histoire principale. Vous ne pouvez entamer qu'un seul Episode Spécial à la fois.

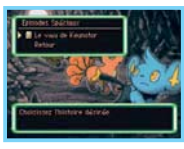

# **Arrêter la partie**

### **Sauvegarder à la Guilde**

**10 11** point d'eau situé au croisement, à la sortie de la Guilde. La Guilde de Grodoudou est le quartier général de votre équipe d'exploration ; elle abrite votre dortoir. Pour sauvegarder, utilisez votre lit. Avancez vers le lit et sélectionnez SAUVEGARDER ET CONTINUER ou SAUVEGARDER ET REVENIR AU MENU. D'autres endroits vous permettront de sauvegarder votre partie au cours du jeu, tels que le

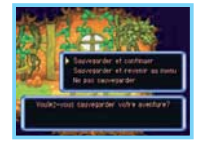

### **Interrompre la partie lors d'une aventure**

**Nouvelle partie A l'intérieur d'un donjon**, appuyez sur le bouton X pour ouvrir le **menu de donjon**, sélectionnez<br>REPOS, puis INTERROMPRE. Votre aventure est ainsi sauvegardée et vous pouvez cesser de jouer. Cependant, une fois que vous avez repris une partie interrompue, les données sauvegardées sont effacées. Il est donc impossible d'éteindre la console et de reprendre plusieurs fois un jeu sauvegardé de cette manière.

**NOTE :** pour quitter un donjon, reportez-vous à la section Repos figurant page 22.

### **En cas d'échec**

Si le héros ou le partenaire tombe K.O. dans un donjon, l'équipe d'exploration est renvoyée à la Guilde ou dans certains cas au dernier point de sauvegarde. Les capacités apprises et le niveau des Pokémon restent intacts après cette défaite ; en revanche, la moitié de l'argent ainsi que certains des objets transportés sont définitivement perdus.

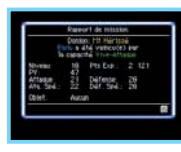

### **Autres**

Cette commande vous permet d'accéder à votre CARNET DE ROUTE, de renommer votre équipe d'exploration ou même de changer le type de cadres utilisés pour l'affichage des messages. Utilisez la commande EFFACER DONNEES pour effacer toutes les données sauvegardées et commencer une nouvelle partie.

JUKE-BOX CELESTE....... Quand vous aurez atteint un certain stade de l'histoire, vous pourrez accéder à la commande JUKE-BOX CELESTE pour écouter la musique du jeu, même si la console Nintendo DS est en **mode veille**.

**NOTE :** pour écouter la musique du jeu avec des écouteurs, branchez-les dans la console Nintendo DS alors qu'elle est ouverte, puis fermez-la pour passer en **mode veille**.

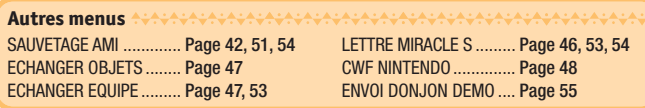

### **Commandes Examplement**

Ce jeu peut se jouer à l'aide des boutons et/ou du stylet. Apprenez à maîtriser les commandes pour un plus grand confort de jeu !

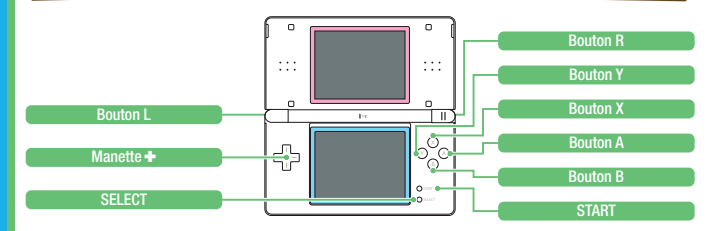

**NOTE :** dans ce manuel, l'écran supérieur se trouve dans un **cadre rose** et l'écran tactile (écran inférieur) dans un **cadre bleu**.

champ de saisie

### **Commandes de saisie de texte**

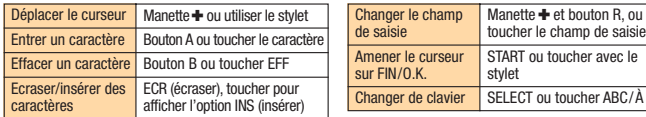

#### **NOTE :**

- Si vous fermez votre console Nintendo DS en cours de partie, elle passe automatiquement en **mode veille** afin d'économiser la batterie. Lorsque vous rouvrez la console, le jeu s'affiche de nouveau.
- Vous pouvez écouter la musique du jeu grâce au Juke-box Céleste même si la console Nintendo DS est en **mode veille** (voir p.11).

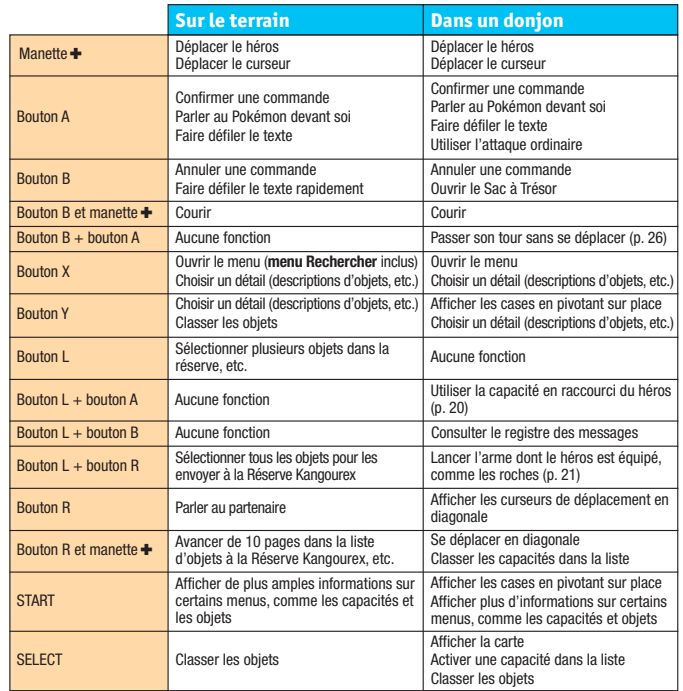

**CO** 

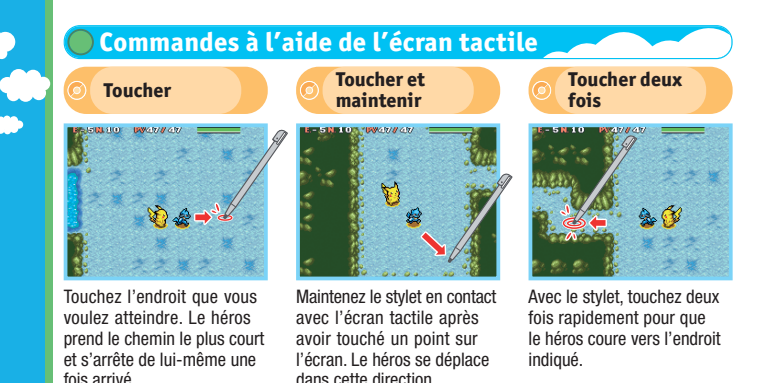

### **Toucher le héros avec le stylet dans un donjon**

- Toucher.................................. Ouvrir le **menu de donjon**.
- Toucher et maintenir............. Faire pivoter le héros dans la direction indiquée par le stylet.
- Toucher deux fois .................. Utiliser l'attaque ordinaire ou parler au coéquipier devant le héros.
- Toucher deux fois et .............. Passer votre tour sans agir. maintenir

### **Toucher un coéquipier avec le stylet**

- Toucher.................................. Parler au Pokémon s'il est à côté du héros.
- Toucher et maintenir............. Changer de place avec un coéquipier.
- Toucher deux fois.................. Parler au coéquipier sur le terrain.

### **Toucher un ennemi avec le stylet dans un donjon**

- Toucher .................................... Lancer l'objet dont le héros est équipé, comme les roches, sur l'ennemi touché. Si le héros ne s'est pas équipé d'un objet, il utilise l'attaque ordinaire. Toucher et maintenir................ Utiliser une attaque ordinaire contre l'ennemi touché.
- Toucher deux fois..................... Utiliser la capacité en raccourci contre l'ennemi touché.

### **Commandes des menus**

- **Toucher une sélection..............** Choisir la sélection.
- Toucher une sélection dans ..... Effectuer des sélections multiples. Toucher pour confirmer. une fenêtre à choix multiples
- Toucher .......................... Passer à la page précédente/suivante.
- Toucher .............................. Ouvrir le **menu Rechercher**.
- Toucher ............................... Confirmer la commande sélectionnée.
- Toucher .............................. Classer les objets. Ouvrir le **menu de classement**.
- Toucher ............................... Fermer la fenêtre.

### **Fonctionnement de la carte dans les donjons**

Toucher la carte ....................... Appuyez sur SELECT pour afficher la **carte de l'étage** sur l'écran tactile. Touchez deux fois la carte ou appuyez sur le bouton SELECT ou le bouton B pour la fermer.

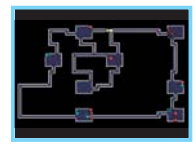

### **Autres**

**Toucher une fenêtre de texte** Eaire défiler le texte.

### **16 17**

pas.

### **Ecrans de jeu principaux**

Les principaux écrans de jeu fournissent divers types d'informations, en fonction de l'endroit où vous vous trouvez – sur le terrain ou dans un donjon. Apprenez à utiliser ces informations, elles pourront vous être précieuses !

# **Ecran de jeu sur le terrain**

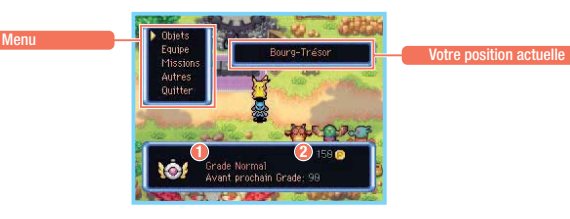

### **1 Grade d'Explorateur**

**2 Argent**

Quand vous montez en grade, vous pouvez stocker plus d'objets à la Réserve Kangourex. vous recevez des récompenses et accédez à des missions spéciales.

La monnaie de ce monde est le Poké. Gagnez des Poké en accomplissant des missions ou en en ramassant dans les donjons.

# **Description des commandes sur le terrain**

### **Objets**

Ces commandes servent par exemple à utiliser les objets, à en afficher la description ou à jeter ceux dont vous ne voulez

- DONNER ........... Donner l'objet sélectionné à un Pokémon pour qu'il le tienne.
- PRENDRE.......... Ranger l'objet tenu par le Pokémon dans le Sac à Trésor.

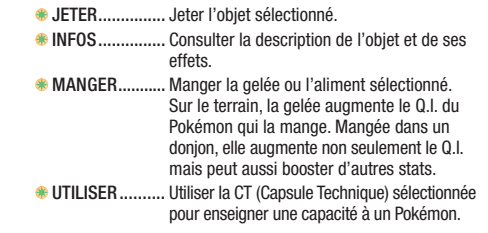

### **Equipe**

Vous pouvez consulter diverses informations relatives au héros et à ses coéquipiers.

- RESUME............ Consulter les stats du Pokémon sélectionné, etc. CAPACITES....... Consulter la liste des capacités pouvant être utilisées par le Pokémon sélectionné.
- Q.I..................... Consulter les aptitudes Q.I. du Pokémon sélectionné.

### **Missions**

Il s'agit de la liste des missions  $\bigoplus$  ACC d'exploration ou de recherche de hors-la-loi que vous avez prises. Pour accomplir une de ces missions, vous devez choisir ACCEPTER avant de vous rendre dans le donion concerné.

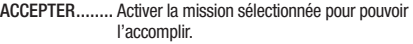

- SUSPENDRE..... Suspendre la mission sélectionnée.
- EFFACER........... Effacer la mission sélectionnée.

### **Autres**

Sur le terrain, la commande AUTRES vous permet de vérifier les options de jeu et d'obtenir des conseils sur l'exploration. Utilisez la commande OPTIONS pour modifier les paramètres de jeu. Vous trouverez ci-dessous la liste complète des paramètres que vous pouvez adapter à votre style de jeu.

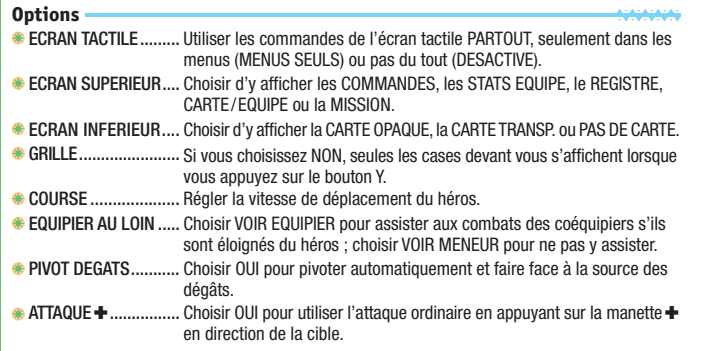

VERIFIER................... Choisir OUI pour qu'on vous demande de confirmer la direction lorsque **DIRECTION** vous utilisez un objet ou une capacité.

### **Fenêtre**

Cette section vous permet de changer le style de cadre des fenêtres de texte.

### **Aide jeu**

Cette section fournit des explications sur les commandes ainsi que d'autres informations utiles.

### **Ecran de jeu dans les donjons**

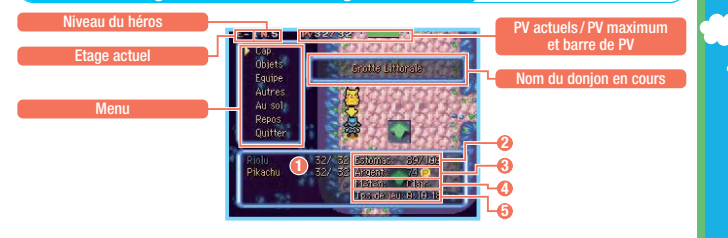

### **1 PV**

Les PV (Points de Vie) des membres de l'équipe. Si ses PV tombent à zéro, le Pokémon est K.O. Les PV maximum d'un Pokémon peuvent augmenter s'il passe au niveau supérieur ou utilise certains objets.

### **2 Estomac**

L'Estomac du héros se vide progressivement en cours d'exploration. S'il se vide complètement, le héros perd des PV. Avant d'en arriver là, mangez des aliments, par exemple des Pommes.

### **4 Météo**

La météo dans le donjon. Elle peut affecter les capacités spéciales et la puissance des capacités de certains Pokémon. Il se peut également qu'elle inflige régulièrement des dégâts à certains types de Pokémon.

### **3 Argent**

La somme d'argent que vous transportez. La monnaie est le Poké. Gagnez de l'argent en accomplissant des missions ou simplement en en ramassant dans les donjons.

### **5 Tps de jeu**

Votre temps de jeu total depuis le début de la partie.

### **Description des commandes en donjon**

### **Cap.**

La liste des capacités qui peuvent **Commandes du héros** être utilisées par le Pokémon. Chaque capacité a un nombre défini de PP (Points de Pouvoir) qui détermine combien de fois elle peut être utilisée.

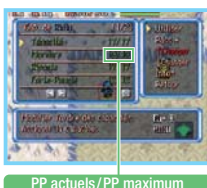

- UTILISER................... Utiliser la capacité sélectionnée. RACC.+ ..................... Mettre une capacité en raccourci pour l'utiliser en appuyant simultanément sur les boutons L et A.
- RACC.– ..................... Supprimer le raccourci vers la capacité.

### **Commandes des coéquipiers**

ACT/DES .................. Activer ou désactiver la capacité sélectionnée.

#### **Commandes communes**

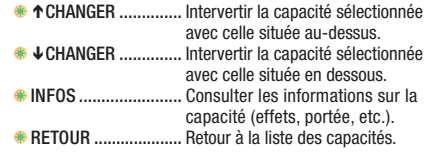

### **Agencer efficacement les capacités des coéquipiers**

Si vous préférez économiser les PP d'un coéquipier en vue d'un combat plus difficile, désactivez l'icône de d'une de ses capacités dans la liste correspondante. Il cessera alors de l'utiliser jusqu'à ce que vous la réactiviez. Inversement, si vous souhaitez qu'il n'utilise qu'une capacité en particulier, vous pouvez désactiver les icônes de ses autres capacités.

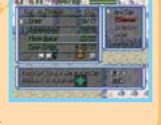

### **Objets**

La liste des objets rangés dans votre Sac à Trésor. Lorsque vous sélectionnez un objet et appuyez sur le bouton A, des commandes supplémentaires s'affichent, vous permettant de l'utiliser, de le confier à un coéquipier, etc.

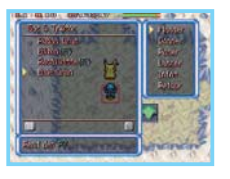

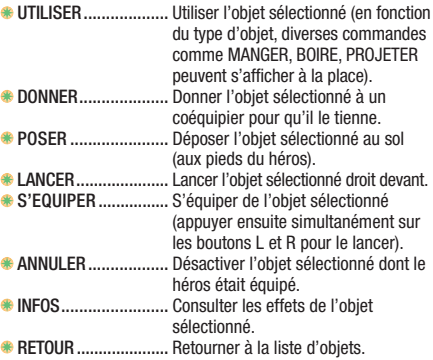

### **Equipe**

Cette section vous permet de consulter les informations relatives à chaque membre de votre équipe et de choisir leur tactique.

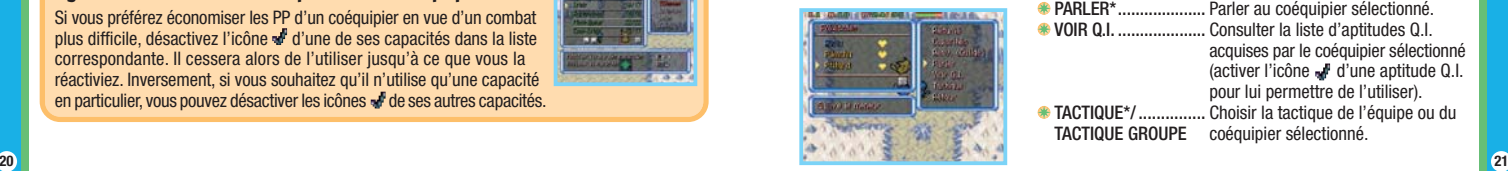

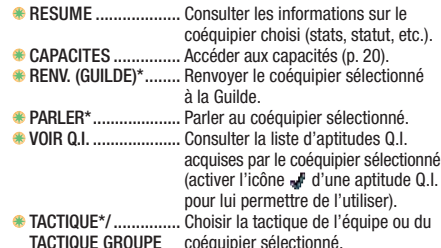

#### RETOUR ..................... Retour au **menu Equipe** . \*Commandes non disponibles pour le meneur.

### **Autres**

œ,

Lorsque vous êtes dans un donjon, cette commande vous permet de modifier les options de jeu, de consulter vos objectifs de mission, d'identifier les recrues potentielles, etc. Grâce à l'AIDE DONJON, vous pouvez obtenir des informations utiles.

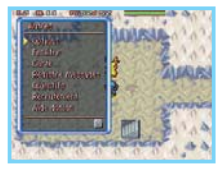

OPTIONS.................... Identique à la commande OPTIONS accessible sur le terrain (p.18). FENETRE ................... Identique à la commande FENETRE accessible sur le terrain (p.18). CARTE ....................... Afficher la **carte de l'étage** sur l'écran tactile. REGISTRE ................. Consulter les derniers messages. MESSAGES OBJECTIFS................ Vérifier tous vos objectifs dans le donjon en cours. RECRUTEMENT.......... Consulter la liste de recrues potentielles présentes à l'étage. Indique également les Pokémon que vous avez déjà

### **Au sol**

Vérifiez s'il y a quelque chose aux pieds du héros. Si un objet s'y trouve, vous pouvez le ramasser, l'utiliser immédiatement, le lancer, etc. S'il y a un piège, vous pouvez l'activer délibérément.

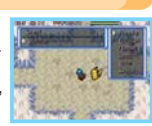

 recrutés. AIDE DONJON ........... Propose des informations utiles sur le jeu, comme des conseils sur les commandes.

#### **Repos**

Vous avez la possibilité de cesser de jouer en cours d'exploration. Utilisez INTERROMPRE pour créer un fichier de sauvegarde temporaire à partir duquel vous pouvez reprendre votre partie plus tard (p.11). L'option ABANDONNER vous renvoie à la Guilde ou à l'endroit où vous étiez avant d'aller dans le donjon comme si vous aviez été vaincu – la moitié de votre argent et certains de vos objets seront perdus.

## **Ecran supérieur**

Sur l'écran supérieur s'affiche l'information que vous avez sélectionnée dans les OPTIONS. Vous pouvez afficher les commandes sur l'écran supérieur le temps de vous familiariser avec le jeu. Plus tard, vous pourrez y afficher les stats des membres de l'équipe ou bien la carte. Exploitez ces informations au mieux pour vous aider dans vos explorations. Donjon Carte Miracle

A sant 10 per

utilise une attaque ordinaire

thu game 34 point(s) Fux #

**PERMIT** 

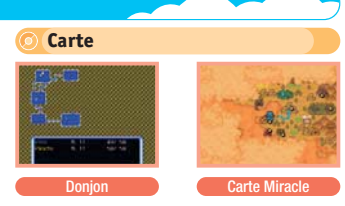

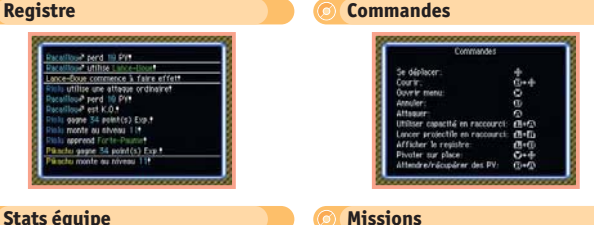

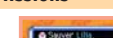

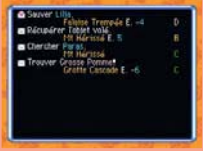

### **Déroulement du jeu**

Suivez l'entraînement de la Guilde et accomplissez des missions pour monter en grade. Accomplissez un maximum de missions pour devenir une équipe d'exploration de premier ordre !

# **Progresser dans le jeu**

Plus vous progressez, plus les missions proposées sont difficiles. Consultez régulièrement les listes de missions disponibles et acceptez celles qui vous intéressent le plus. Vous pouvez prendre jusqu'à huit missions en même temps.

### **Tableau des missions**

Le Tableau des Missions se trouve au 1er sous-sol de la Guilde. Les missions qui y sont proposées consistent à récupérer des objets perdus, chercher et secourir des Pokémon, etc.

### **Bouteilles échouées sur la plage**

De temps en temps, vous pourrez trouver une bouteille contenant un message vous proposant d'accomplir une nouvelle mission.

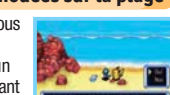

Lettre Défi !

### **Avis de Recherche**

Les Avis de Recherche se trouvent aussi au 1er sous-sol de la Guilde. Ils vous amèneront à vaincre et capturer des méchants Pokémon recherchés.

### **Missions du Café Spinda**

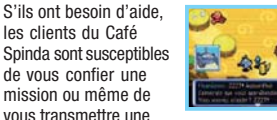

### **Explorer des donions** AAAAAAAAA

Une fois que vous avez accepté une mission, il est temps de passer à l'action et de partir dans les donjons ! Cette section explique le fonctionnement des donjons et les rudiments de l'exploration.

### **Comprendre la carte de l'étage**

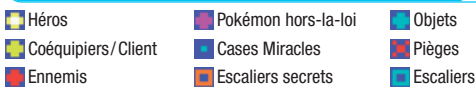

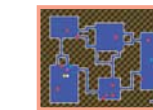

## **Fonctionnement des donjons mystères**

Comme son nom l'indique, un "donjon mystère" est un lieu mystérieux dont l'agencement change à chacune de vos visites. Une fois à l'intérieur, vous ne pouvez quitter le donjon qu'après en avoir exploré tous les étages ou après avoir été vaincu et renvoyé à la Guilde. Dans les donjons, les escaliers sont à sens unique : une fois que vous êtes passé à l'étage suivant, impossible de faire marche arrière. De plus, si vous restez trop longtemps à un même étage, vous êtes expulsé du donjon comme si vous aviez été vaincu.

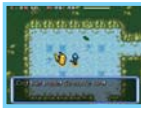

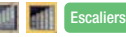

### **A la découverte du Bazar Secret !**

A mesure que vous progressez dans l'histoire, vous pourrez découvrir les escaliers secrets **menant au Bazar Secret. Les Pokémon présents** dans les bazars offrent toute une gamme de services vous permettant de vous échapper des donjons ou encore de restaurer vos PV et vos PP, à condition bien sûr d'en avoir les moyens !

les clients du Café Spinda sont susceptibles de vous confier une mission ou même de

## **Les règles des combats**

Les combats dans les donjons se font au tour par tour. Une fois que le héros a agi, tous les Pokémon alliés et ennemis présents à l'étage font de même. Une telle séquence constitue un "tour". Tant que vous n'agissez pas, les ennemis ne font rien non plus, alors prenez le temps de réfléchir avant d'agir.

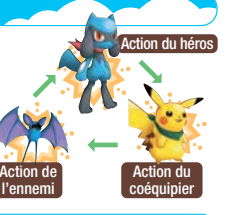

### **Utiliser les capacités en combat**

Les capacités peuvent infliger de lourds dégâts et / ou affaiblir les ennemis. Autre avantage non négligeable : vous obtenez plus de points Exp. après avoir vaincu un ennemi si vous avez utilisé une capacité au moins une fois. Profitez-en pour monter en niveau !

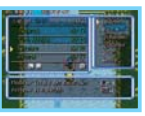

### **Récupérer des PV**

Récupérez des PV à l'aide de certains objets ou en vous déplaçant simplement dans l'étage du donjon. Vous pouvez aussi rester sur place et appuyer simultanément sur les boutons A et B, vous récupérerez 1 PV à chaque fois. Prenez garde, cependant : cela revient à passer des tours, donc votre Estomac se vide et les ennemis en profitent pour se rapprocher.

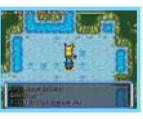

### **Estomac vide = perte de PV**

Si votre Estomac est vide, vous perdez 1 PV à chaque tour. Pour y remédier, mangez des aliments tels que les Pommes. De même, les gelées ou les graines remplissent légèrement l'Estomac.

ACACACACACACACACACACA

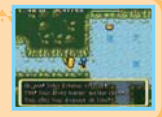

### **Attention aux problèmes de statut**

Certains types de capacités et de pièges peuvent infliger aux Pokémon des problèmes de statut tels qu'Empoisonnement ou Paralysie. Les problèmes de statut peuvent leur infliger des dégâts et/ou les empêcher de se déplacer ou d'utiliser des capacités. Soignez vos Pokémon à l'aide de graines, baies ou d'autres objets, ou tout simplement en passant à l'étage suivant dans le donion.

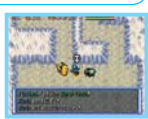

# **Action du**<br>coéquipier **de la Constantin des types de Pokémon**

Les types des Pokémon jouent un rôle important dans l'exploration. Par exemple, les Pokémon de type Eau peuvent marcher sur l'eau. Un Pokémon ne pouvant pas marcher sur l'eau pourrait se retrouver sur l'eau après, par exemple, avoir changé de place avec un autre Pokémon, comme sur l'image ci-contre. Il est alors téléporté à proximité du meneur.

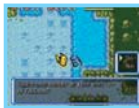

### **Si la capacité et le Pokémon sont du même type…**

Si un Pokémon utilise une capacité du même type que lui, la puissance de la capacité est augmentée. Gardez cela à l'esprit quand vous enseignez une capacité à un Pokémon à l'aide d'une CT afin de bien choisir son bénéficiaire.

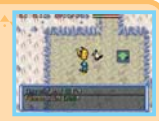

### **Comportement des Pokémon ennemis**

Presque tous les Pokémon ennemis tapis dans les donjons se précipitent sur votre équipe dès qu'ils vous ont repéré. Tant qu'ils ne vous ont pas vu, ils se contentent de dormir ou d'errer sans but : essayez donc de vous déplacer discrètement pour ne pas vous faire remarquer. Une fois l'Assemblée Eoko (p. 30) ouverte, vous pourrez recruter des ennemis vaincus.

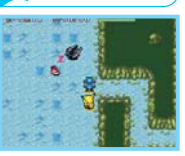

### **Lorsque les ennemis vous attaquent**

En combat, les membres de l'équipe peuvent voir leurs stats diminuer ou risquent de s'évanouir si leurs PV sont bas (voir ci-contre). Pour rétablir les stats d'un Pokémon, il suffit de marcher sur une Case Miracle. Si ses PV sont bas, faites en sorte de les restaurer au plus vite.

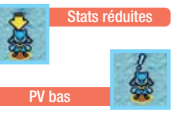

Case Miracle

# **Attention aux pièges**

Au cours de vos explorations, vous serez amené à parcourir des donjons truffés de pièges invisibles jusqu'à leur déclenchement et susceptibles de provoquer des problèmes de statut. Cependant, certains objets, tels que la Détectorbe et la Collygraine permettent de révéler leur emplacement.

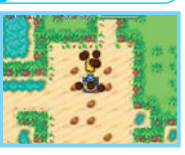

### **La Guilde de Grodoudou ANANAMA**

Le Maître de cette guilde est Grodoudou. Outre la vôtre, beaucoup d'autres équipes d'exploration y résident.

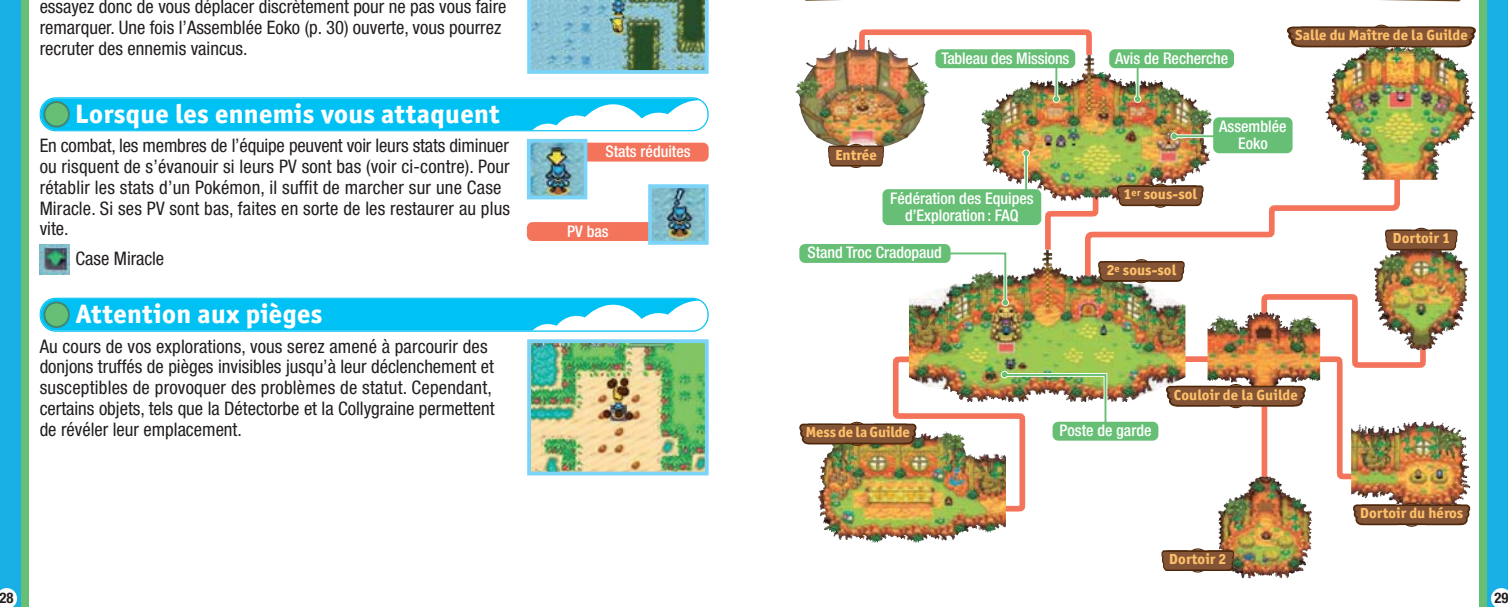

**COL** 

### **Assemblée Eoko**

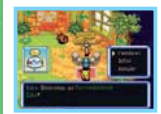

Vous pouvez y consulter la liste des Pokémon qui se sont joints à votre équipe. Allez-y pour choisir les membres à emmener en exploration avec l'équipe. Les Pokémon choisis vous attendront près du point d'eau situé devant la Guilde ou au Café Spinda (p. 35).

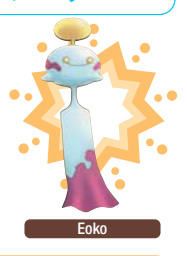

**Agrandissez votre équipe d'exploration !**

Une fois l'Assemblée Eoko ouverte, vous aurez la possibilité de recruter les Pokémon sauvages vaincus dans les donjons. Toutefois, les Pokémon vaincus ne souhaiteront pas tous rejoindre votre équipe. Si certains Pokémon ne peuvent pas être recrutés immédiatement, tentez à nouveau votre chance par la suite.

### **Gardez un œil sur la taille de l'équipe !**

Pour explorer un donjon, votre équipe peut compter jusqu'à quatre membres. Cependant, la taille cumulée des membres de l'équipe est également soumise à restriction. La taille d'un Pokémon, exprimée en icônes ★, figure sur la page INFOS de son RESUME. S'il y a 6 icônes ★ ou plus, l'équipe ne pourra pas comporter 4 membres en service actif.

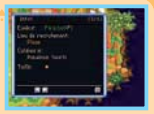

### **Stand Troc Cradopaud**

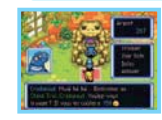

Cradopaud vous permet de troquer les Objets Exclusifs à chaque Pokémon (p. 37) pour 150 Poké par troc. Le nombre d'Objets Exclusifs requis et les autres conditions du troc dépendent de l'objet désiré. Si vous avez certains Objets Exclusifs en double, essayez donc de les troquer.

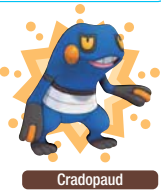

#### **Poste de garde Mini-Jeu**

Dans ce mini-jeu, vous remplacez Taupiqueur au poste de garde. Identifiez les visiteurs en observant leurs empreintes. Sélectionnez le Pokémon sur l'écran inférieur en appuyant sur le bouton A ou en le touchant avec le stylet. En fonction de vos résultats, vous pouvez recevoir de l'argent et des objets en récompense.

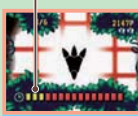

Temps limité

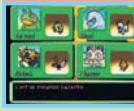

#### **Fédération des Equipes d'Exploration : FAQ**  <del>VAVAVAVAVAVAVAVAVAVA</del>

Il s'agit du panneau situé devant le Tableau des Missions. C'est une mine d'informations et de précieux conseils à l'usage des explorateurs.

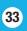

# Le Magasin Kecleon, à gauche, est spécialisé dans la vente d'objets tels que les baies ou

Marché Kecleon

# **Marché Kecleon**

Réserve Kangourey

Expertise Xatu

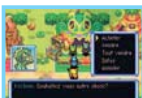

les graines, alors que la Boutique Kecleon, à droite, propose une vaste gamme d'Orbes et de CT. Vous pouvez également y revendre vos objets superflus.

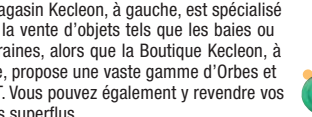

Garderie Leveinard Doio Ossatueur

**Bourg-Trésor** Machaeon Petit village fort animé, c'est le lieu de rencontre préféré des Pokémon. Au début du jeu, seuls quelques commerces sont ouverts, mais, au fur et à mesure de votre progression dans l'aventure, de nouveaux services seront mis à votre disposition.

Stand Chaîne

**Bangue Skelénox** 

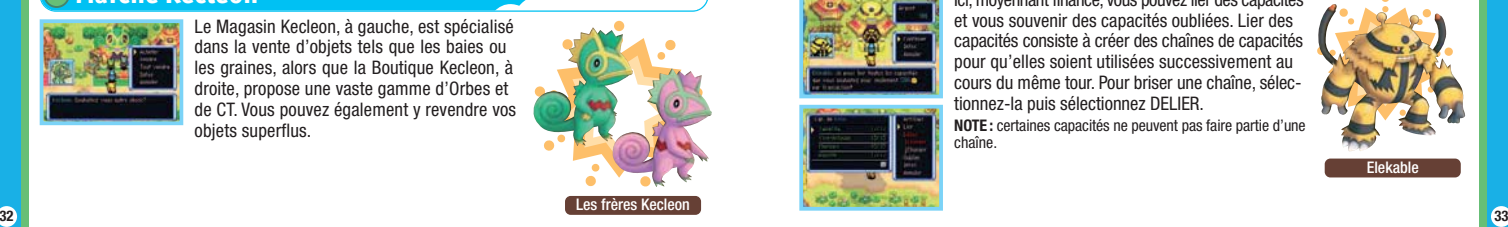

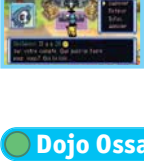

Elle est tenue par Skelénox, et vous pouvez y déposer ou retirer vos Poké. Pensez à y déposer votre argent avant de partir en exploration. En effet, l'argent déposé à la banque est en sûreté, même en cas de défaite dans un donjon.

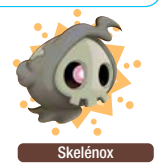

### **Dojo Ossatueur**

**Banque Skelénox**

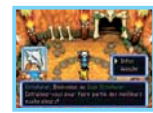

Profitez du dojo pour entraîner votre équipe au combat contre des Pokémon sauvages. En cas de défaite, vous ne perdrez ni argent, ni objets. Il est impossible d'envoyer une Lettre S.O.S. (p. 42 51 et 54) en cas de défaite dans le dojo.

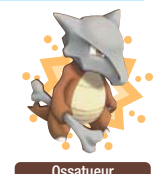

# **Stand Chaîne Elekable**

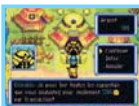

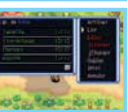

Ici, moyennant finance, vous pouvez lier des capacités et vous souvenir des capacités oubliées. Lier des capacités consiste à créer des chaînes de capacités pour qu'elles soient utilisées successivement au cours du même tour. Pour briser une chaîne, sélec tionnez-la puis sélectionnez DELIER. **NOTE :** certaines capacités ne peuvent pas faire partie d'une chaîne.

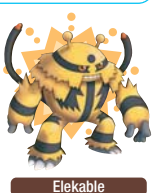

### **Réserve Kangourex**

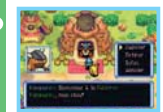

Elle vous permet de stocker des objets pour les récupérer plus tard. Le nombre actuel et le nombre maximum d'objets dans le Sac à Trésor **et dans** la Réserve Kangourex  $\triangle$  s'affichent dans le coin inférieur droit de l'écran tactile. Les objets mis en réserve sont en sécurité, même en cas de défaite dans un donion.

> Nombre d'objets possédés/maximum

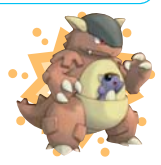

Kangourey

# **Garderie Leveinard**

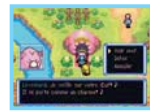

Réserve

Sac à Tréso

Leveinard prend soin des Œufs que vous avez obtenus comme récompense pour services rendus. Dès que vous en obtenez un, confiez-le à Leveinard. Quelques jours plus tard, un Pokémon éclora.

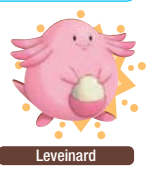

## **Expertise Xatu**

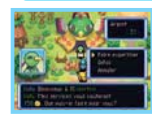

Xatu expertise pour vous les mystérieux Coffres au Trésor trouvés dans les donjons. Apportez-les-lui, il les ouvrira pour vous et vous confiera les objets cachés à l'intérieur.

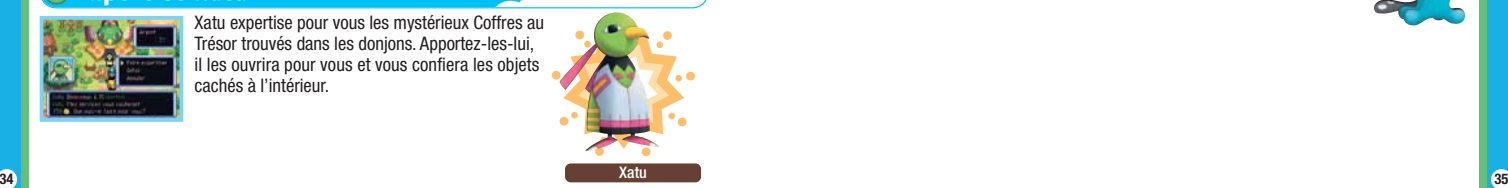

**Café Spinda Carcilla Service Spinda** 

Le Café Spinda abrite plusieurs boutiques. De plus, certains clients sont susceptibles de vous confier des missions ou de vous transmettre des Lettres Défis.

### **Bar à Jus Spinda**

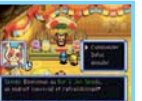

Fournissez des aliments à Spinda et il s'en servira pour vous concocter des boissons susceptibles d'augmenter les stats d'un membre de l'équipe, mais certains effets de ces boissons restent inconnus à ce jour.

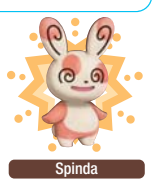

# **Bourse d'Echange/Méga Magot**

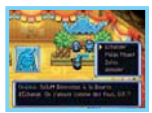

Echanger vos objets superflus contre d'autres plus utiles peut vous valoir un Ticket Magot en récompense. Utilisez-le pour tenter votre chance à la loterie Méga Magot et vous gagnerez peutêtre un objet.

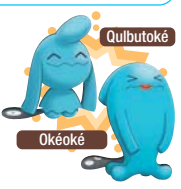

### Les armes sont des objets à LANCER ou à PROJETER sur les ennemis pour leur infliger des dégâts à distance. Utilisez la commande S'EQUIPER pour utiliser instantanément vos armes en appuyant simultanément sur les boutons L et R. **Armes**

Objet à lancer infligeant 10 points

Racaillasse

**36 37** de dégâts à la cible touchée. Vous pouvez en conserver jusqu'à 99 comptant comme un seul objet.

en existe de nombreuses variétés. Elles servent à rétablir les PP ou à augmenter les stats, tout en remplissant un peu l'Estomac.

Mangez des aliments pour vous remplir l'Estomac. Certains aliments augmentent temporairement la taille de votre Estomac s'il est déjà plein quand vous les mangez.

Pomme Aliment remplissant un peu l'Estomac.

**Boissons Energie**

**Aliments**

Max Elixir Restaure totalement les PP de toutes les capacités.

# Utilisez la commande BOIRE pour les utiliser. Il

Utilisez la commande MANGER pour augmenter votre Q.I tout en vous remplissant légèrement l'Estomac. Selon la couleur, les gelées ont des effets différents sur les divers types de Pokémon.

Augmente le Q.I. du Pokémon qui la mange. Plaît particulièrement aux Pokémon de type Feu.

**Gelées**

**Graines et baies**

**Objets** www.www.www.ww Cette section présente quelques-uns des objets que vous découvrirez au cours de votre périple, la façon dont ils s'utilisent ainsi que les effets qu'ils provoquent.

> Mangez-les pour bénéficier de leurs effets divers et variés et pour vous remplir légèrement l'Estomac. Certaines sont plus utiles si vous les

Gelée Rouge

lancez sur l'ennemi.

Baie Oran **Aliment rétablissant des PV.** 

### **Equipement**

Objets pouvant être donnés à un Pokémon (DONNER). Ils peuvent améliorer les stats du Pokémon qui les tient et/ou avoir d'autres effets particuliers.

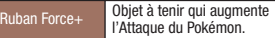

### **Objets Exclusifs**

Il suffit de conserver ces objets dans le Sac à Trésor pour qu'ils améliorent les performances du ou des Pokémon auxquels ils sont destinés. Ils peuvent être troqués contre des objets plus puissants au Stand Troc Cradopaud.

ulbigriffe **Objet pour Bulbizarre. Augmente** un peu l'Attaque.

#### $\bigcirc$ **Orbes Mystères**

Utilisez-les (UTILISER) pour produire une grande variété d'effets : ils peuvent améliorer les stats d'un Pokémon, modifier les donjons, etc.

Détectorbe Objet révélant tous les pièges cachés de la salle dans laquelle se trouve le lanceur.

### **CT**

Les CT (Capsules Techniques) permettent aux Pokémon d'apprendre des capacités. Les Capsules Secrètes (CS) ne sont pas utilisables en donjon, mais ne disparaissent pas après usage.

**Tonnerre** 

Enseigne la capacité Tonnerre. Inflige des dégâts à tous les ennemis se trouvant dans un rayon d'1 case autour du lanceur. Peut aussi leur infliger le statut Paralysie.

#### **Objets Trompeurs**

Au cours de votre aventure, il se peut que vous trouviez des Objets Trompeurs dont les noms sont similaires à ceux d'autres objets. Par exemple, la Résugraine ranime un Pokémon évanoui alors que la Rézutgraine a un effet totalement différent. Aussi est-il préférable de consulter la description de chaque objet avant de l'utiliser.

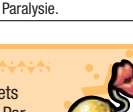

AUAUAUAUAUAUAUAUAUAUAUAUAUAUAU

**38 39**

### **Modes multijoueur** Modes multijoueur

Cette section propose une description détaillée des modes multijoueur. Demandez à vos amis de venir vous secourir en cas de défaite dans un donjon et amusez-vous encore plus en jouant à plusieurs.

# **A quoi servent les divers modes**

L'icône ◆ signale les nouveautés exclusives à POKéMON DONJON MYSTERE : EXPLORATEURS DU CIEL. Les autres fonctions peuvent être utilisées avec Pokémon Donjon Mystere : Explorateurs pu CIEL. EXPLORATEURS DU TEMPS OU EXPLORATEURS DE L'OMBRE.

**NOTE :** ce jeu n'est pas compatible avec PokéMON™ DONJON MySTERE : EQUIPE DE SECOURS BLEUE / EQUIPE DE SECOURS ROUGE.

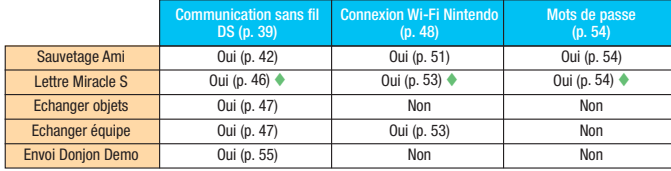

### **Préparez-vous sur l'Ile Bekipan !**

Une fois que vous avez atteint un certain stade du jeu, les options SECOURIR et AVENTURE TEMPORAIRE deviennent disponibles dans le **menu principal**. Sélectionnez l'une ou l'autre de ces commandes pour être téléporté sur l'Ile Bekipan, où vous pouvez vous inscrire, partir en mission de Sauvetage Ami, et aussi vous préparer avant le départ.

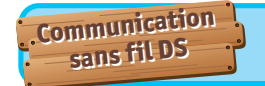

Ce mode vous permet d'interagir avec un autre joueur situé à proximité et muni d'une console Nintendo DS.

# **Communication sans fil DS (téléchargement DS)**

Instructions sur le jeu en *mode téléchargement DS*.

### *Equipement nécessaire*

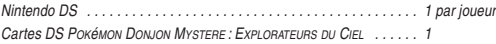

#### *Connexion*

#### *Console hôte :*

- 1. Assurez-vous que toutes les consoles sont éteintes avant d'insérer la carte DS.
- 2. Mettez la console sous tension. Le *menu principal* de la Nintendo DS s'affiche.

*NOTE :* si vous utilisez une console Nintendo DS/DS Lite paramétrée en mode automatique, ignorez l'étape suivante et passez à l'étape 4.

- 3. Touchez le panneau ou l'icône POKéMON DONJON MYSTERE : EXPLORATEURS DU CIEL.
- 4. Suivez les instructions de la page 55.

#### *Console cliente :*

1. Allumez la console. Le *menu principal* de la Nintendo DS s'affiche.

*NOTE :* si vous utilisez une console Nintendo DS / DS Lite, vérifiez que le démarrage de votre console est paramétré en mode manuel. Pour savoir comment paramétrer le type de démarrage de votre console, veuillez consulter le mode d'emploi de votre console Nintendo DS/DS Lite.

- 2. Touchez le panneau ou l'icône TELECHARGEMENT DS. L'*écran de sélection du jeu* s'affiche.
- 3. Touchez le panneau POKéMON DONJON MYSTERE : EXPLORATEURS DU CIEL.
- 4. Un message de confirmation apparaît. Touchez OUI pour télécharger les données du jeu depuis la console hôte.
- 5. Suivez les instructions de la page 55.

### **Communication sans fil DS (multijoueur sans fil DS)**

Instructions sur le jeu en *mode multijoueur sans fil DS*.

#### *Equipement nécessaire*

Nintendo DS . . . . . . . . . . . . . . . . . . . . . . . . . . . . . . . . . . . . . . . . . . . . 1 par joueur

Cartes DS POKÉMON DONJON MYSTERE : EXPLORATEURS DU CIEL EXPLORATEURS DU TEMPS et/ou EXPLORATEURS DE L'OMBRE . . . . . . . . . . . 1 par joueur

### *Connexion*

- 1. Assurez-vous que les consoles sont éteintes avant d'insérer les cartes DS.
- 2. Mettez les consoles sous tension. Le *menu principal* de la Nintendo DS s'affiche. *NOTE :* si vous utilisez une console Nintendo DS/DS Lite paramétrée en mode automatique, ignorez l'étape suivante et passez à l'étape 4.
- 3. Touchez le panneau ou l'icône POKéMON DONJON MYSTERE : EXPLORATEURS DU CIEL / EXPLORATEURS DU TEMPS / EXPLORATEURS DE L'OMBRE.
- 4. Suivez les instructions des pages 42 47.

### *Précautions à suivre*

*Pour obtenir de meilleurs résultats lors de la communication sans fil DS, veuillez suivre les recommandations suivantes :*

L'icône à l'écran indique la fonction de communication sans fil DS. Elle apparaît sur le *menu principal* de la Nintendo DS ou sur l'*écran de jeu*.

Lorsque l'icône de communication sans fil DS est affichée, cela signifie que l'option qui lui est associée démarre une communication sans fil. N'UTILISEZ PAS la fonction de communication sans fil dans les endroits où celle-ci est interdite (comme les hôpitaux, les avions, etc.). Lorsque vous utilisez une console Nintendo DSi dans un hôpital ou à bord d'un avion, assurez-vous que la fonction de communication sans fil est bien désactivée dans les paramètres de la console. Pour de plus amples informations concernant la fonction de communication sans fil DS, veuillez vous référer au livret de précautions sur la santé et la sécurité séparé qui accompagne votre console Nintendo DS.

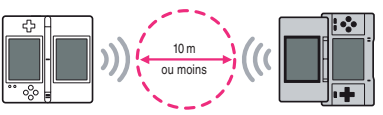

Pendant un jeu utilisant la communication sans fil DS, l'icône apparaît pour indiquer la puissance du signal. L'icône a quatre affichages différents, tels qu'indiqués sur l'illustration, en fonction de la puissance du signal. Plus le signal est fort, plus le jeu en communication sans fil est fluide. Le témoin d'alimentation de votre Nintendo DS/DS Lite ou le témoin de communication sans fil de votre Nintendo DSi clignote rapidement pour indiquer qu'une communication sans fil est en cours.

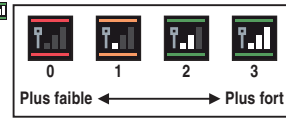

#### *Pour obtenir de meilleurs résultats, reportez-vous aux conseils suivants :*

- Commencez avec une distance entre les consoles d'environ 10 mètres au plus et rapprochez-vous ou éloignez-vous en fonction de vos désirs, tout en gardant la puissance du signal à deux barres ou plus pour obtenir les meilleurs résultats.
- Gardez une distance inférieure à 20 mètres entre les consoles.
- Les consoles doivent être orientées les unes vers les autres de la manière la plus directe possible.
- Evitez que des personnes ou des obstacles se trouvent entre les consoles Nintendo DS.
- Evitez les interférences créées par d'autres appareils. Si les communications semblent affectées par d'autres appareils (réseau sans fil, four à micro-ondes, appareils sans fil, ordinateurs), déplacez-vous à un autre endroit ou éteignez l'appareil créant les interférences.
- Pour pouvoir utiliser la communication sans fil DS avec une console Nintendo DSi, la fonction de communication sans fil doit être activée dans les paramètres de la console.

#### **Erreur de communication**

Si le message : "Une erreur de communication est survenue." s'affiche à l'écran, veuillez répéter la procédure d'envoi ou de réception de la lettre, de l'objet ou de l'équipe. Les objets joints ne seront pas perdus.

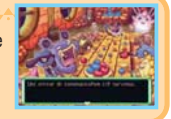

### **Sauvetage Ami**

Une fois que vous avez atteint un certain stade du jeu, vous pouvez appeler un autre joueur à votre secours en cas de défaite dans un donjon. Si vous êtes secouru, votre aventure ne sera pas considérée comme un échec et vous pourrez reprendre votre partie là où vous aviez été vaincu.

**1 Demander de l'aide (joueur ayant besoin de secours)**

1. Quand vous échouez dans un donjon, l'écran ci-contre s'affiche. Sélectionnez OUI, puis appuyez sur le bouton A. **NOTE :** dans certains donjons, il est impossible de demander de l'aide.

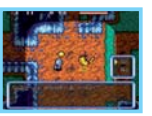

- 2. Vous serez automatiquement renvoyé au **menu principal**. Sélectionnez SAUVETAGE AMI, puis DEMANDER DE L'AIDE et appuyez sur le bouton A.
- 3. A partir de ENVOYER LETTRE S.O.S., sélectionnez COMMUNICATION SANS FIL et appuyez sur le bouton A. Vous pouvez aussi choisir JOINDRE UN MESSAGE pour ajouter un bref message à votre Lettre S.O.S.
	- MODE SAISIE TEXTE.......... Rédigez votre message comme bon vous semble (p. 12).
	- PHRASES TYPES ................ Rédigez votre message à partir de phrases types.
- 4. Sélectionnez et confirmez ENVOYER LETTRE S.O.S., puis sélectionnez ENVOYER VERS "CIEL" ou VERS "TEMPS/OMBRE" pour commencer la communication.

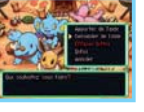

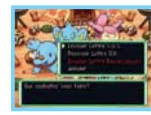

### **2 Secourir un ami (joueur en renfort)**

Vous ne pouvez pas effectuer de mission de sauvetage si vous avez interrompu votre partie via l'option REPOS (p. 11). De même, il vous est impossible de partir en mission de sauvetage quand vous attendez vous-même des secours.

- 1. Dans le **menu principal**, sélectionnez SAUVETAGE AMI, puis APPORTER DE L'AIDE et appuyez sur le bouton A.
- 2. A partir de l'option RECEVOIR LETTRE S.O.S., sélectionnez COMMUNICATION SANS FIL et appuyez sur le bouton A pour commencer la communication. Si tout se passe bien, l'écran ci-contre s'affiche.

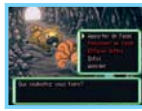

3. Vous retournez automatiquement au **menu principal**. Sélectionnez SECOURIR, puis confirmez. A votre arrivée sur l'Ile Bekipan, parlez à Bekipan pour effectuer la mission de sauvetage que vous avez acceptée.

#### **NOTE :**

- Vous ne pouvez pas effectuer de missions de sauvetage dans les donjons en cours d'exploration dans l'histoire principale.
- Vous ne pouvez effectuer des missions de sauvetage qu'aux étages que vous avez déjà vous-même terminés. Par ailleurs, certains donjons ne sont pas éligibles pour les sauvetages, même si vous les avez déjà terminés pour votre propre compte.
- 4. Une fois en mission de sauvetage, il vous faudra atteindre le Point de secours, c'est-à-dire l'endroit où votre ami a été vaincu ; ce point est indiqué par un drapeau. Avancez jusqu'au drapeau, puis sélectionnez SAUVETAGE pour terminer la mission. Prudence : de nombreux ennemis vous attendront au Point de secours !

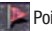

Point de secours

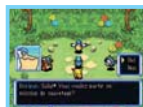

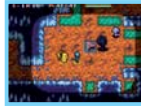

### **3 Envoi et réception d'une Lettre O.K.**

Pour finaliser une mission de sauvetage, vous devez envoyer une Lettre O.K. au joueur secouru, qui vous enverra à son tour une Lettre Remerciement.

#### **Sauveteur**

Reportez-vous à la page 43 et suivez les instructions décrites à l'étape 1. Ensuite, sélectionnez ENVOYER LETTRE O.K. et confirmez. Sélectionnez et confirmez la Lettre S.O.S. correspondant à la mission de sauvetage accomplie, puis sélectionnez COMMUNICATION SANS FIL et confirmez. **NOTES :** 

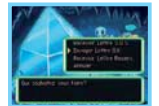

- Vous pouvez joindre un message à votre Lettre O.K. Pour ce faire, suivez les instructions décrites à l'étape 3 de la section Lettre S.O.S. figurant page 42.
- Vous pouvez aussi envoyer un Pokémon en renfort ou un objet à l'ami secouru. Pour de plus amples informations, reportez-vous à la page 45.

#### **Joueur secouru**

Reportez-vous à la page 43 et suivez les instructions décrites à l'étape 2. Ensuite, sélectionnez RECEVOIR LETTRE O.K. et confirmez, puis sélectionnez COMMUNICATION SANS FIL pour commencer la communication. L'option RANIMER EQUIPE s'affiche alors dans le **menu principal**. Sélectionnez-la puis confirmez en appuyant sur le bouton A.

### **En attendant les secours…**

Saviez-vous que vous pouviez continuer à explorer des donjons en attendant d'être secouru ? Dans le **menu principal**, sélectionnez AVENTURE TEMPORAIRE, puis confirmez. Cela vous permet de partir explorer certains donjons que vous avez déjà visités, dans la limite

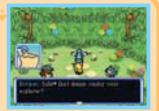

des étages préalablement explorés. Cependant, au cours de ces

 explorations, vous n'aurez pas accès à la sauvegarde via la commande INTERROMPRE. De plus, votre équipe ne gagnera ni points Exp. ni modification de stats ni nouvelles capacités. **NOTE :** vous ne pouvez pas accéder à de nouveaux donjons, seulement à ceux que vous avez déjà terminés.

#### **Pokémon en renfort et objet en cadeau**

Lorsqu'il envoie une Lettre O.K., le sauveteur peut y inclure un Pokémon ou un objet. Le Pokémon en renfort se joint à l'équipe secourue jusqu'à la sortie du donjon. L'objet en cadeau est perdu définitivement pour le sauveteur et se trouve au sol à proximité du Point de secours.

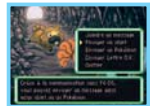

• Au sauveteur : si vous envoyez un Pokémon en renfort avec votre Lettre O.K., celui-ci ne disparaîtra pas de votre équipe.

• Au joueur secouru : le Pokémon reçu en renfort avec une Lettre O.K. disparaît sitôt le donjon terminé.

#### **Lettre Remerciement**

A réception d'une Lettre O.K., le joueur secouru peut répondre à son bienfaiteur par une Lettre Remerciement. Il peut y joindre un message et un objet – celui-ci arrivant directement dans la Réserve Kangourex du destinataire.

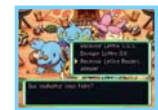

#### **Joueur secouru**

Reportez-vous à la page 42 et suivez les instructions décrites à l'étape 2. Ensuite, sélectionnez ENVOYER LETTRE REMERCIEMENT et confirmez, puis COMMUNICATION SANS FIL pour commencer la communication.

Pour joindre un message : suivez les instructions décrites à l'étape 3 de la section Lettre S.O.S. figurant page 42. Pour joindre un objet : sélectionnez ENVOYER UN OBJET et confirmez, puis choisissez l'objet à envoyer et confirmez de nouveau.

#### **Sauveteur**

Reportez-vous à la page 43 et suivez les instructions décrites à l'étape 1. Ensuite, sélectionnez RECEVOIR LETTRE REMERC. et confirmez, puis sélectionnez COMMUNICATION SANS FIL et confirmez.

#### **Sauvetage Ami Communiquer avec Explorateurs du Temps/de l'Ombre**

Vous pouvez être secouru par une équipe d'exploration d'Explorateurs du Temps ou d'Explorateurs de l'Ombre, sauf en cas de défaite dans un nouveau donjon exclusif à Explorateurs du Ciel. De plus, vous ne pouvez pas joindre un Pokémon en renfort ou un objet en cadeau à une Lettre Remerciement s'ils sont exclusifs à Explorateurs du Ciel. Il en va de même pour les sauvetages effectués via la connexion Wi-Fi Nintendo et les mots de passe (p. 54).

#### **Annuler une demande de sauvetage**

Si vous ne voulez plus attendre les secours, ouvrez le **menu principal** et sélectionnez NE PLUS ATTENDRE. Vous aurez alors la possibilité d'annuler la demande de sauvetage. Vous perdrez tous vos objets et vous devrez recommencer le donjon du début. D'autre part, vous ne pourrez plus recevoir la Lettre O.K. correspondant à la demande de sauvetage annulée.

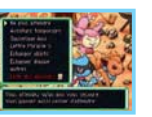

### **Lettres Miracles S (exclusives à Explorateurs du Ciel)**

La commande LETTRE MIRACLE S du **menu principal** vous permet de confier à un ami une mission que vous avez acceptée, et vice versa. Pour envoyer une Lettre Miracle S, sélectionnez COMMUNICATION SANS FIL. A réception de la Lettre Miracle S, le destinataire doit sélectionner COMMUNICATION SANS FIL, puis suivre les instructions à l'écran. Seules les missions suspendues peuvent être déléguées ; les missions que vous avez activées à l'aide de la commande ACCEPTER ne peuvent pas être envoyées. **NOTE:** cette fonction n'est pas disponible dans Explorateurs du Temps/Explorateurs de l'Ombre.

#### **Dons du Ciel** A<del>UAUAUAUAUAUAUAUAUAUAUAUAUAUAU</del>AU

Quand vous aurez atteint un certain stade de l'histoire, vous pourrez trouver des objets appelés "Dons du Ciel". Si vous les ouvrez vous-même, ils seront vides, mais si vous les envoyez à vos amis via les modes de communication, qui sait ce qu'ils trouveront à l'intérieur ? Il existe plusieurs façons d'envoyer un Don du Ciel : utiliser la commande ECHANGER OBJETS, les joindre à une Lettre Remerciement ou s'adresser au Service de Livraison Shaymin situé au Village Shaymin.

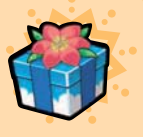

### **Echanger objets**

Grâce à la fonction ECHANGER OBJETS du **menu principal**, vous pouvez envoyer à un ami un objet stocké dans la Réserve Kangourex, et vice versa. Lors du transfert d'un Objet Exclusif à l'indice de rareté de ★ d'Explorateurs du Temps/Explorateurs de l'Ombre vers Explorateurs du Ciel, vous avez la possibilité de faire passer son indice de rareté à ★★. Pour envoyer un objet, sélectionnez et confirmez ENVOYER VIA LA COMM. SANS FIL. Pour le recevoir, sélectionnez et confirmez RECEVOIR VIA LA COMM. SANS FIL.

#### **Echanger objets Communiquer avec Explorateurs du Temps/de l'Ombre**

Vous pouvez échanger plusieurs objets à la fois avec une autre version de Pokémon Donjon MYSTERE : EXPLORATEURS DU CIEL, mais un seul par échange avec une version d'Explorateurs du Temps/de l'Ombre. De plus, il est impossible d'envoyer un nouvel objet spécifique à Explorateurs du Ciel vers POKéMON DONJON MYSTERE : EXPLORATEURS DU TEMPS /EXPLORATEURS DE L'OMBRE.

### **Echanger équipe**

La commande ECHANGER EQUIPE vous permet d'envoyer votre équipe affronter celle d'un ami dans son Dojo Ossatueur, ou encore de recevoir l'équipe de votre ami. Une fois que vous aurez échangé votre équipe avec un ami, le DEDALE DE L'EXPLORATEUR sera disponible au Dojo Ossatueur. Pour envoyer une équipe, sélectionnez et confirmez ENVOYER EQUIPE, puis COMMUNICATION SANS FIL. Pour la recevoir, sélectionnez et confirmez RECEVOIR EQUIPE, puis COMMUNICATION SANS FIL. **NOTE :** le joueur qui envoie son équipe ne perd pas pour autant ses Pokémon.

### **Echanger équipe Communiquer avec Explorateurs du Temps/de l'Ombre**

Vous ne pourrez pas échanger les données de votre équipe si elle contient un Pokémon exclusif à Explorateurs du Ciel, ni si un ou plusieurs membres ont appris des capacités disponibles uniquement dans Explorateurs du Ciel, et ce même avec une autre version de POKéMON DONJON MYSTERE : EXPLORATEURS DU CIEL. Il en va de même pour les échanges effectués via la connexion Wi-Fi Nintendo.

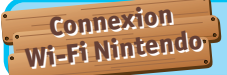

Elle sert à recevoir ou envoyer des appels à l'aide ainsi qu'à télécharger des missions via Internet.

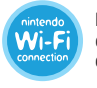

La connexion Wi-Fi Nintendo permet aux joueurs du monde entier de se connecter et de s'affronter grâce à Internet. Vous pouvez utiliser une borne d'accès Internet compatible ou votre propre connexion LAN sans fil de chez vous.

- Veuillez noter que votre surnom et les noms d'équipe sont visibles par d'autres joueurs lorsque vous jouez en mode multijoueur via la CWF Nintendo.
- Pour protéger votre vie privée, ne divulguez pas d'informations personnelles comme votre nom de famille, numéro de téléphone, date de naissance, âge, établissement scolaire, adresse e-mail ou postale lorsque vous communiquez avec d'autres joueurs. Veillez à ne pas utiliser de telles informations lors de la création de votre surnom et du nom de votre équipe.

#### **Paramétrer la connexion Wi-Fi Nintendo**

Pour pouvoir utiliser la connexion Wi-Fi Nintendo, commencez par établir une connexion sans fil à Internet. A partir de la commande AUTRES du **menu principal**, sélectionnez CWF NINTENDO puis PARAMETRES CWF NINTENDO pour configurer la console Nintendo DS.

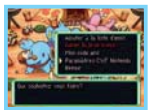

Veuillez consulter le mode d'emploi de la connexion Wi-Fi Nintendo ci-joint pour de plus amples informations sur la façon de paramétrer votre console Nintendo DS.

**NOTE:** si vous changez de console Nintendo DS ou de carte de jeu Pokémon Donjon MYSTERE : EXPLORATEURS DU CIEL, vous devrez paramétrer de nouveau votre console pour pouvoir vous connecter. De même, votre liste d'amis (p. 50) sera effacée, ainsi que toutes les Lettres S.O.S. et Lettres Remerciement préalablement reçues via la connexion Wi-Fi Nintendo.

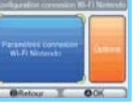

#### La connexion Wi-Fi Nintendo (CWF Nintendo) permet à de nombreux joueurs possédant PokéMON **DONJON MYSTERE : EXPLORATEURS DU CIEL de s'affronter via Internet, même s'ils sont séparés par de grandes distances.**

- Pour jouer à des jeux Nintendo DS via Internet, vous devez tout d'abord paramétrer la CWF Nintendo sur votre Nintendo DS. Veuillez consulter le mode d'emploi séparé de la CWF Nintendo, inclus avec ce jeu, pour savoir comment paramétrer votre console.
- Pour terminer l'installation de la CWF Nintendo, vous aurez besoin d'un accès sans fil à Internet (comme un routeur sans fil) ainsi que d'une connexion Internet haut débit.
- Si votre ordinateur ne dispose que d'une connexion par câble à Internet, vous aurez besoin d'un connecteur Wi-Fi USB Nintendo (vendu séparément). Veuillez consulter le mode d'emploi séparé de la CWF Nintendo pour plus d'informations.
- Jouer en ligne avec la CWF Nintendo consomme plus d'énergie que les autres modes de jeu. Nous vous conseillons donc d'utiliser le bloc d'alimentation pour éviter que votre console ne s'éteigne en cours de partie.
- Vous pouvez également jouer aux jeux compatibles avec la CWF Nintendo grâce à des bornes d'accès Internet sélectionnées sans aucune installation additionnelle.
- Les conditions d'utilisation de la CWF Nintendo sont décrites dans le mode d'emploi séparé de la CWF Nintendo et sur le site Internet support.nintendo.com

Pour plus d'informations sur la CWF Nintendo, les paramétrages de votre console Nintendo DS ou pour obtenir une liste des bornes d'accès sélectionnées, visitez le site support.nintendo.com

### **En cas de problème de connexion**

Si vous n'arrivez pas à vous connecter à la connexion Wi-Fi Nintendo, un message et un code d'erreur s'affichent. Dans ce cas, veuillez vous reporter au mode d'emploi de la connexion Wi-Fi Nintendo pour de plus amples informations.

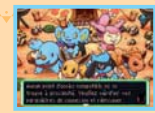

### **Codes ami**

Le code ami comprend 12 chiffres et vous est automatiquement attribué lors de votre première connexion à la connexion Wi-Fi Nintendo. Echangez votre code ami avec vos amis pour les enregistrer dans votre liste d'amis.

#### **Ajouter un joueur à votre liste d'amis**

Sélectionnez et confirmez CWF NINTENDO à partir de l'option AUTRES du **menu principal**, puis AJOUTER A LA LISTE D'AMIS. Une fois le code ami d'un joueur enregistré, vous pourrez communiquer directement avec lui via la connexion Wi-Fi Nintendo. Echangez des codes ami via la communication sans fil DS ou entrez directement le code ami grâce à la commande SAISIR UN CODE AMI. Votre liste d'amis peut comprendre jusqu'à 16 joueurs.

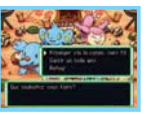

#### **Gérer votre liste d'amis**

A partir de l'option AUTRES du **menu principal**, sélectionnez et confirmez CWF NINTENDO, puis GERER LA LISTE D'AMIS. Vous pouvez consulter, modifier ou effacer les codes ami enregistrés. Sélectionnez le code ami désiré puis MODIFIER pour changer le code ou le nom de l'équipe. Une fois que vous avez échangé vos codes ami, l'icône **(Witch** s'affiche chaque fois que vous vous connectez en même temps.

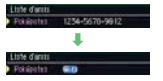

#### **Votre code ami**

A partir de l'option AUTRES du **menu principal**, sélectionnez et confirmez CWF NINTENDO, puis MON CODE AMI pour obtenir ou consulter votre propre code ami. Rappel : si vous voulez communiquer avec un joueur via la connexion Wi-Fi Nintendo, vous devez d'abord enregistrer son code ami et lui le vôtre.

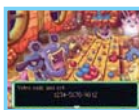

### **Sauvetage Ami**

### **Demander de l'aide (joueur ayant besoin de secours)**

Pour bénéficier d'un Sauvetage Ami via la CWF Nintendo, vous devez d'abord suivre les instructions des étapes 1 et 2 de la page 42.

3. Sélectionnez CWF NINTENDO à partir de ENVOYER LETTRE S.O.S. Ensuite, choisissez le destinataire de votre Lettre S.O.S. : AMIS SEULEMENT (seulement les joueurs avec lesquels vous avez échangé vos codes ami) ou TOUT JOUEUR. Vous pouvez aussi choisir de JOINDRE UN MESSAGE

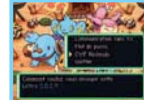

à votre Lettre S.O.S. (p. 42). Néanmoins, si vous sélectionnez TOUT JOUEUR, vous ne pouvez utiliser que des phrases types pour rédiger votre message.

- La réception d'une Lettre O.K. (p. 44) et l'envoi d'une Lettre Remerciement (p. 45) via la connexion Wi-Fi Nintendo fonctionnent de la même manière qu'en communication sans fil DS. Seule différence : il faut choisir CWF NINTENDO comme mode d'envoi.
- A chaque Lettre S.O.S. est associé un Numéro de Sauvetage suivant l'ordre dans lequel elles arrivent sur le serveur.
- Vous pouvez annuler votre demande de sauvetage de la même manière qu'en communication sans fil DS (p. 46).

#### **Secourir un ami (joueur en renfort)**

Commencez par suivre les instructions de l'étape 1 (p. 43). A l'étape 2, à partir de l'option RECEVOIR LETTRE S.O.S., sélectionnez CWF NINTENDO. .<br>Vous pouvez afficher la liste des Lettres S.O.S. reçues de quatre façons. différentes :

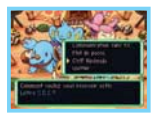

- AMIS SEULEMENT : n'afficher que les Lettres S.O.S. provenant de joueurs dont vous avez enregistré le code ami, et vice versa.
- PAR ORDRE D'INSCRIPTION : afficher toutes les Lettres S.O.S., classées en fonction de leur Numéro de Sauvetage.
- MISSIONS LES MOINS ACCEPTEES : afficher toutes les Lettres S.O.S. pour lesquelles il y a le moins de tentatives de sauvetage.
- SAISIR NUMERO DE SAUVETAGE : trouver une Lettre S.O.S. en particulier en saisissant son Numéro de Sauvetage.
- L'envoi d'une Lettre O.K. (p. 44) et la réception d'une Lettre Remerciement (p. 45) via la connexion Wi-Fi Nintendo fonctionnent de la même manière qu'en communication sans fil DS. Seule différence : il faut choisir CWF NINTENDO comme mode de réception.
- Si jamais le joueur a déjà été secouru par quelqu'un, vous ne recevrez pas de Lettre Remerciement, même si votre tentative de sauvetage est couronnée de succès.
- Il est également possible que le joueur que vous avez secouru décide de ne pas vous envoyer de Lettre **Remerciement**

#### **Pokémon en renfort et objet en cadeau**

Comme en communication sans fil DS, le sauveteur peut joindre un Pokémon en renfort ou un objet en cadeau (p. 45) à sa Lettre O.K. Vous pouvez même en envoyer à des joueurs ne figurant pas dans votre liste d'amis.

#### **Lettre Remerciement**

Dans le cadre d'un Sauvetage Ami via la connexion Wi-Fi Nintendo, le joueur secouru ne peut envoyer qu'une seule Lettre Remerciement, et impérativement au premier sauveteur qui lui est venu en aide. De la même manière qu'en communication sans fil DS, vous pouvez joindre un message ou un objet en récompense à votre Lettre Remerciement, alors ne soyez pas ingrat envers votre bienfaiteur.

### **Lettres Miracles S (exclusives à Explorateurs du Ciel)**

Utilisée via la connexion Wi-Fi Nintendo, l'option LETTRE MIRACLE S vous permet uniquement de télécharger des missions, pas d'en échanger avec les autres joueurs. Les missions à télécharger sont des missions spéciales non disponibles en temps normal.

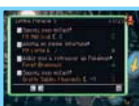

**NOTE :** le service de Lettre Miracle S via la connexion Wi-Fi Nintendo peut être interrompu sans préavis.

### **Echanger équipe**

Grâce à l'option ECHANGER EQUIPE, vous pouvez inscrire votre équipe sur le serveur de la connexion Wi-Fi Nintendo en sélectionnant et en confirmant ENVOYER EQUIPE. Pour télécharger l'équipe d'un ami, sélectionnez et confirmez RECEVOIR EQUIPE. Vous ne pouvez inscrire qu'une équipe à la fois : si vous en inscrivez une seconde, la première sera effacée.

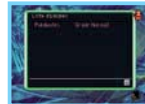

**NOTE :** à chaque équipe envoyée sur le serveur via la connexion Wi-Fi Nintendo est associé un Numéro d'Equipe en fonction de l'ordre d'inscription. Si une équipe reste inscrite pendant trop longtemps, il est possible qu'elle soit effacée du serveur.

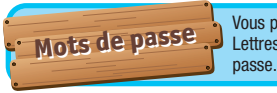

Vous pouvez échanger des missions de Sauvetage Ami et des Lettres Miracles S avec d'autres joueurs au moyen de mots de

### **Sauvetage Ami**

Les Lettres S.O.S., Lettres O.K. et Lettres Remerciement correspondant aux Sauvetages Ami peuvent être échangées grâce à des mots de passe. Quand on vous demande de quelle manière vous voulez envoyer votre lettre, sélectionnez MOT DE PASSE. Un mot de passe de 54 caractères s'affiche. De même, le destinataire doit sélectionner MOT DE PASSE comme mode de réception de la lettre. Il doit alors saisir le mot de passe pour recevoir la lettre. En revanche, contrairement à la communication sans fil DS et à la connexion Wi-Fi Nintendo, aucun Pokémon en renfort ou objet en cadeau ne peut être joint à une Lettre O.K. par mot de passe.

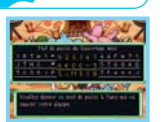

### **Lettres Miracles S (exclusives à Explorateurs du Ciel)**

Vous pouvez échanger des missions avec d'autres joueurs au moyen de mots de passe. Vous trouverez un mot de passe de Lettre Miracle S au bas du descriptif de chaque mission SUSPENDUE ajoutée à votre liste de missions à partir du Tableau des Missions et des Avis de Recherche, au 1er sous-sol de la Guilde.

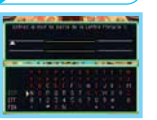

Dans le **menu principal**, sélectionnez et confirmez LETTRE MIRACLE S, puis RECEVOIR LETTRE MIRACLE S et enfin MOT DE PASSE. Ensuite, entrez le mot de passe correspondant à la Lettre Miracle S pour accepter la mission. Echangez des mots de passe de Lettres Miracles S avec vos amis pour vous lancer des défis.

**NOTE :** cette fonction n'est pas disponible dans Explorateurs du Temps/Explorateurs de l'Ombre.

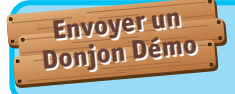

Partagez les Donions Démo avec des amis n'ayant pas Pokémon DONJON MYSTERE : EXPLORATEURS DU CIEL via le téléchargement DS ! Reportez-vous à la page 39 pour de plus amples informations sur la communication sans fil DS (téléchargement DS).

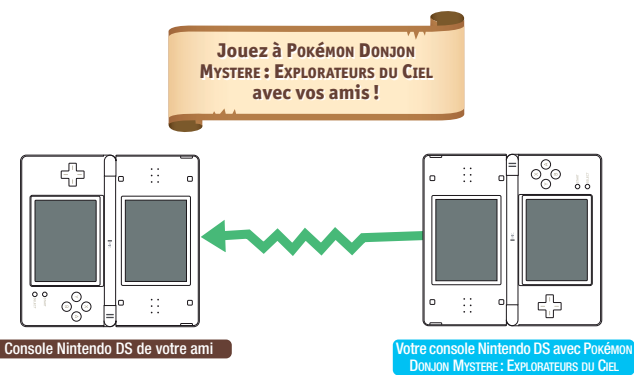

#### **Expéditeur**

- 1. Allez dans le **menu principal →** sélectionnez AUTRES → ENVOI DONJON DEMO.
- 2. Une fois que le destinataire est prêt à commencer le téléchargement, sélectionnez OUI.

#### **Destinataire**

- 1. Allez dans le **menu principal Nintendo DS** TELECHARGEMENT DS.
- 2. Sélectionnez le donjon à recevoir et débutez le téléchargement.

**NOTE :** les Donjons Démo reçus ne sont pas effacés si la console passe en **mode veille**. Par contre, ils le sont lorsque la console est éteinte.

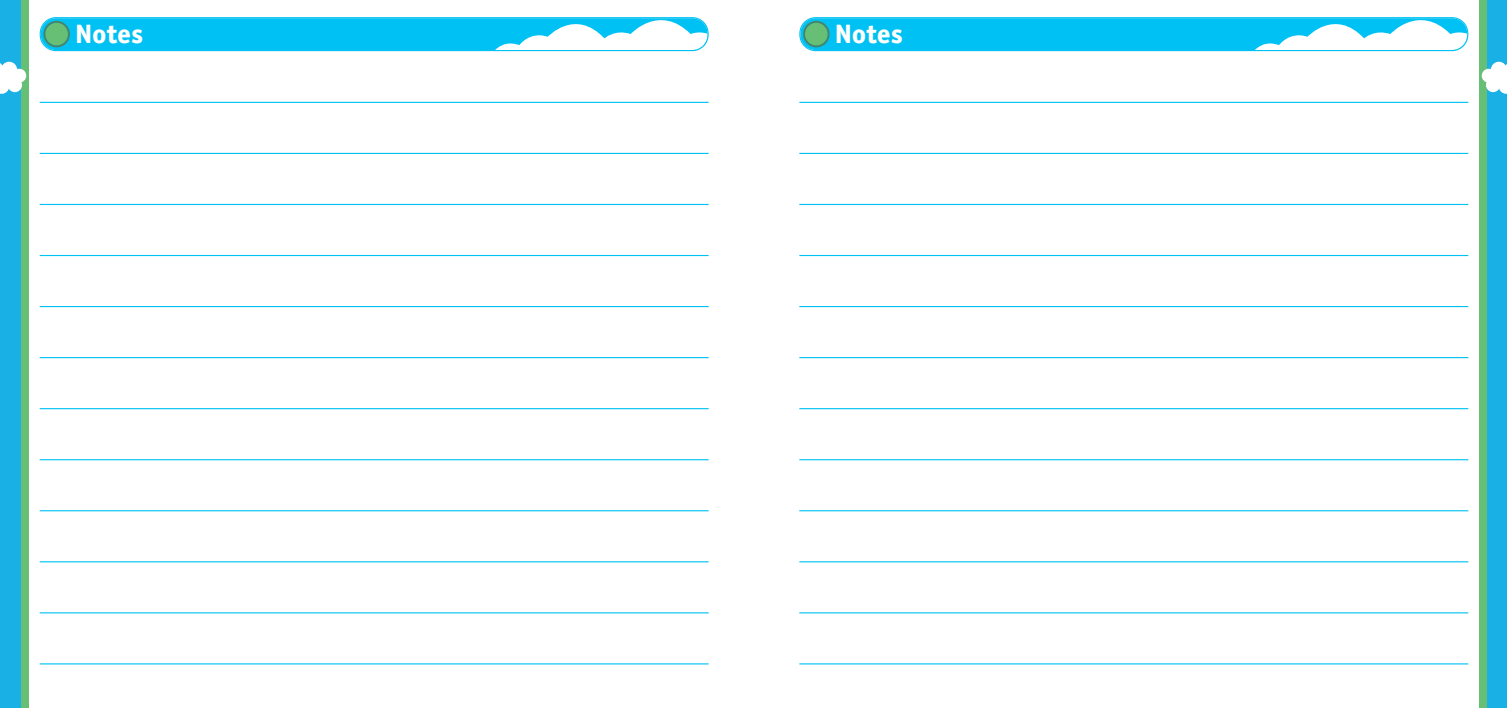

**56 57**

### **Crédits**

### **Producer** Koichi Nakamura **Directors**

Seiichiro Nagahata Hironori Ishigami

#### **Scenario**

m

Shin-ichiro Tomie Emiko Tanaka **Game Planning**

Kunimi Kawamura

Hideyuki Shibamoto Yoriki Daigo Shonosuke Morisue Shigeyuki Hirata Masataka Matsuura Takeshi Kimura Tomohide Okaizumi

**Main Programming** Yuji Fukuda

**Programming** Takuya Kanai Etsuo Oishi **Graphic Director** Fuyuhiko Koizumi **BG Illustration** Hisashi Nagai Shigeru Kawahara Mei Seto Emi Bota Kazuto Misawa Kouki Saito **Design Directors** Hiroshi Nakamura Fujimi O-nishi Shinya Yada **Character**

#### Yoshinari Kaiho Asami Watanabe

Etsuko Yamamoto Marie Hirosawa

Miho Sawada Emika Aoyama Yuichi Hirose Koichi Suzuki Itaru Yamagata Rina Nohira

Shiori Hiramoto<br>Background **Background** Yuko Nakagawa Yoshiko Ota

Chika Hirano Hiroko Fujikawa **Sound Directors** Misaki Okibe Ryoma Nakamura

**Composition & SE** Arata Iiyoshi Hideki Sakamoto Keisuke Ito Ken-ichi Saito

#### Yoshihiro Maeda **Special Thanks**

KUON Itd. NOISYCROAK Co., Ltd. DiMAGIC Co., Ltd. **Server System Director** Mikihiro Ishikawa **Server System Programmi** Daisuke Nakamura

### Ryo Yamaguchi

Manabu Matumoto Yoshihiko Sakuraba Mario Club Co., Ltd. CHUNSOFT Debug Team

**Package Illustration** Ken Sugimori **Artwork** Sakae Kimura

Ken-ichi Koga Hidefumi Ide Misato Kadosawa Sachiko Nakamichi

Kiyomi Itani Kazuhiko Nakanishi

### **Development Support**

Kensuke Oguri Hidenori Suzuki Tsuyoshi Yukawa Ryosuke Hanawa Erika Yamamoto Kou O-numa Takao Nakano Kaori Ando

**European Localisation Localisation Product Support** Tomoko Nakayama

Kenta Nakanishi **Localisation Management** Andy Fey Erkan Kasap **Coordinatio** Michaël Hugot **Translation** Keir Storrar Sabrina Bretant Samantha Germaneau Nicolas Sciotti Sascha Weinard Daniel Pestka Nils Dittbrenner Marco Guasco Marco Morbin Marina Paris

KOUYOUSHA ltd. PROCYON STUDIO CO., LTD. Satoru Nakata

**Debug**

Kimiko Nakamichi Pedro José Moreno Villar Anabel Martínez Álvarez Alesánder Valero Fernández Patrick Koudstaal **European Manual Localisation & Layout** Britta Henrich Peter Swietochowski Matthew Mawer Sascha Nickel Ursula Lipinski Monika Händschke Jasmina Libonati Nadine Scheidt Verena Lischka Oleg Sdarskij Manfred Anton Alfiya Alesheva Petra Becker Kenji Hirata Marion Magat Francesca Abate

Laura Figuerola Gómez Pieter Van Nueten Melanie Walter Mário Azevedo

**Very Special Thanks** GAME FREAK inc.

**Pokémon Original Director**

Satoshi Tajiri **Producers**

Hiroaki Tsuru Mikiko Ohashi Kunimi Kawamura Hitoshi Yamagami **Executive Producer** Tsunekazu Ishihara **Executive Producer** Satoru Iwata

### La signalétique PEGI: **La signalétique PEGI :**

Catégories de la signalétique :

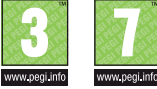

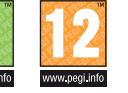

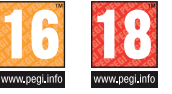

**Descripteurs** de contenu :

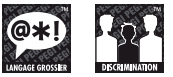

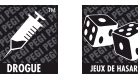

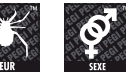

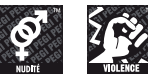

▩ باني<br>است

**Le logo « Online » indique qu'un titre vous permet de jouer avec d'autres personnes en ligne.** 

Pour plus d'informations sur la signalétique PEGI (Pan European Game Information), veuillez consulter le site :

### http://www.pegi.info

# **http://www.pegi.info**

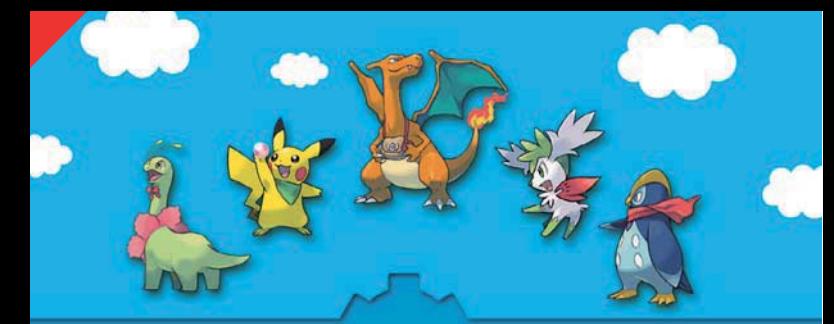

**POKÉMON DONJON MYSTERE : EXPLORATEURS DU CIEL**

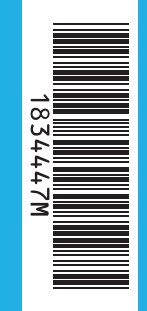

# **The Pokémon Company**

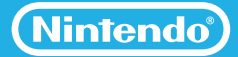

IMPRIME DANS L'UE